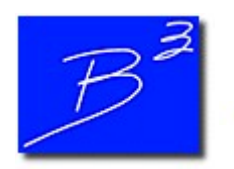

Bradley B Bean PE

Engineering And Software For The Natural Gas Industry

December 2018

## 2018 In Review

As another year draws to a close, we at B3PE would like to take the opportunity to reflect on 2018, and share some of our accomplishments with you. In the last year we:

- Gained new customers for both GASWorkS and GASCalc.
- Enhanced and tweaked GASWorkS 10.0 through regular updates.
- Developed new calculation routines for the next generation of GASCalc.
- Used our experience and expertise to complete gas engineering projects and/or gas system modeling projects for several of our gas utility customers.
- Connected with natural gas professionals, including customers and old friends, at a number of industry events.
- Increased the proficiency of our users through on-site training and our hosted training classes in Colorado Springs
- Learned new techniques for improving the quality of our applications and services

Most important to us, though, is that we continued to deliver the personal service and care that our customers expect and deserve.

## GASWorkS 10 - Editing Property Tables

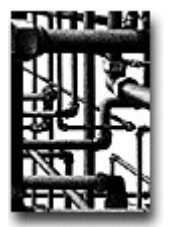

Moving into 2019, we will continue to share the many great new features of GASWorkS 10 in this space. This month will follow up on last month's discussion of Property Tables. Remember that you can review past newsletters by visiting our **archives**.

Property Tables can be edited to include equipment and material specific to your company or client. Editing Property Tables requires the use of the Property Table Report.

To view the Property Table Report, go to the *Edit* menu and select the Property Tables item. The Report screen will display the tables currently in use by the model. Each tab shows the Property Table for its corresponding feature.

Any row in the Property Tables can be edited from the Report screen. A white background indicates that cell's data can be changed by clicking on the cell with the mouse. Certain cells allow you to type in a value, some will show a dropdown list of values, and others will change values when clicked - from "Yes" to "No", for example. Different cell background colors indicate cells that cannot be changed directly by the User. Cells with a yellow background are calculated automatically, while cyan backgrounds indicate values not used by a particular record.

The Property Table Report screen has a number of commands and features for working with the data in the tables.

- Add a new row to the end of the table.
- Insert a new row above the currently selected row.
- Delete the currently selected row.
- Reorder the records by moving the currently selected row.
- Open a previously saved Property Table.
- Save the currenty Property Table.
- Select which columns to display, or display all columns.
- Sort the records by a selected column.
- Merge an existing Property Table into the current table.
- Set the Property Table displayed in the Report as the active table for the model.
- Copy data from the Report to the Windows clipboard.
- Paste data from the Windows clipboard into the Property Table.
- Print the Property Table Report.
- Lock the current Property Table to prevent editing.

Understanding the Property Table Report and how to use it allows you to tailor GASWorkS to your particular needs. This can make GASWorkS a powerful tool not just for system modeling, but also for design and material selection.

If you have not already tried GASWorkS 10, click here to request a 30 day evaluation copy. To upgrade today, fill out an order form and return it to sales@b3pe.com.

## Software Update

Our work doesn't end on release day. Visit our Updates page to keep your software up-to-date with the latest tweaks and fixes. GASWorkS 10.0 users will find the latest revision posted on November 26.

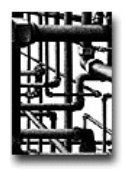

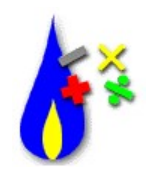

The latest update to GASCalc 5.0 was posted on April 23. Development continues on the next generation of GASCalc, including new calculations for cathodic protection. Are there any features you would like to see added? What changes would you make to improve the user experience? Let us know at news@b3pe.com.

## Our Products

 $GASWorkS<sup>TM</sup>$  - Affordable and robust network modeling.

 $GASCalc<sup>TM</sup>$  - Suite of gas system design and analytical tools.

 $StationManager^{TM}$  - Regulator and relief valve station management solution.

WaterCalc<sup>™</sup> - Suite of water system design and analytical tools.

You are receiving this email because you are a customer, sent us an inquiry, requested to be on our email list, or attended a conference where B3PE was exhibiting. Click here to be removed from this list.

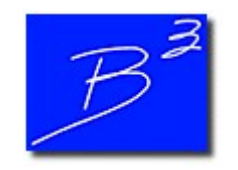

Unsubscribe | Forward to a friend

Copyright (c) 2018 Bradley B Bean PE All rights reserved. Bradley B Bean PE | 419 East Columbia Street | Colorado Springs, CO 80907 | USA www.b3pe.com